# Volunteer Management System for Texas Master Naturalists

March 2020

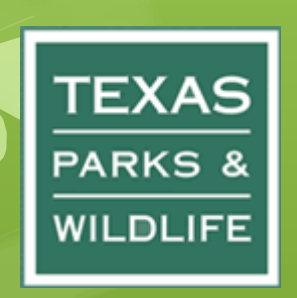

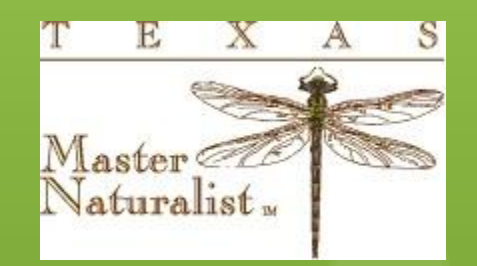

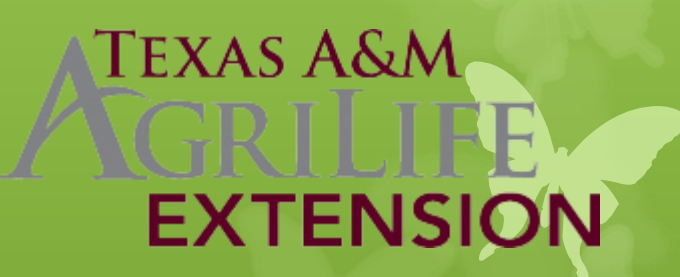

# Objectives – be able to…

Login to the VMS (TPWD registration) **ONavigate the dashboard (user interface) OEdit your profile/change your password OChange the date range you are viewing OEnter / edit hours; all service and AT hours** from TMN events should be entered **OLog out** 

**OGet help on issues (your mentor or the** Help Desk at https://txmn.org/help)

## What is the VMS

**OVMS** = Volunteer Management System. **O** VMS is web-based software ODo not need to load it on your device All TPWD (including Texas Master Naturalist) volunteers use this software to report their hours

Why Enter Your Hours "In-kind" TPWD Federal Grant **OVolunteer and AT hours are worth** \$23.00 per hour for Texas wildlife, habitat, and acquisition of lands **O**Your Hours **OMust be entered in VMS within 45 days** Certification (40+ service and 8+ AT each year); ONLY hours entered in VMS will count for certification/milestones) **OMilestones (at 250, 500, 1000, 2500,** 5000, 10000)

#### Words we use

- **Opportunities**: Service Projects or AT events.
- **AT**: advanced training (do not count travel time)
- **O Service Hours: Volunteer service (count travel)**
- **O Survey:** Form we use to enter hours
- **Log book**: the record of our TMN Hours
- **O TMN Hours:** service hours from a TMN event
- **AT Hours**: advanced training hours (TMN)
- **Hours**: hours earned at any **other** TPWD event
- **VMS Web Portal**: **<https://txmn.org/hours>**
- **45 days** to post your hours from date of event
- **\$23.00:** value of each volunteer/AT hour

# Enter Your Hours – the cycle

- **OAttend an approved AT or service** opportunity
- **OLog in VMS**
- **OEnter your hours do it as soon as** you get home
- Linda Fairlie reviews / approves them and will let you know if she has questions

#### Examples of Opportunities

- AT: Chapter Meeting has an AT component
- **O** Administrative Work officer duties, web page, hospitality, newsletter, recruiting…
- **O** Presentations used by TMN presenters
- **O** Initial Training where you report initial training
- **O AT: TMN Annual Meeting**
- CoCoRaHS Field Research hours\*
- **O** Miller Springs, Mother Neff, Chalk Ridge Falls, Corps of Engineers (Belton/Stillhouse)

Objective – log into VMS \*\* URL: [txmn.org/hours](https://txmn.org/hours) user ID: you selected it password: you selected it also (if you forget your password, any chapter VMS admin can reset it):

Linda Fairlie- [fairlielinda@gmail.com](mailto:fairlielinda@gmail.com) Dale Hughling- dalehughling@aol.com

#### VMS Portal<https://txmn.org/hours>

#### **TMN Hours Entry Login**

Welcome to the TMN VMS Hours Reporting system. Other links that you might find useful are

- <sup>o</sup> One-page cheat-sheet (pdf) and video on how to enter your hours (the applicable segment begins at 2:30)
- The TMN VMS Help Desk

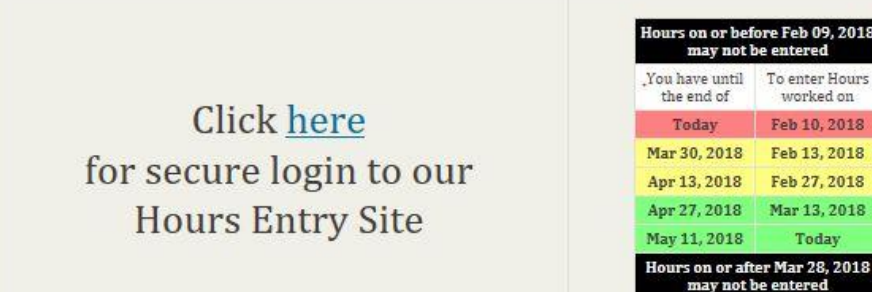

Once you are logged in using the form above

rsary/

- 1. Use Report My Service to enter VH or AT hours
- 2. Use View My Log Book to view hours entered for a specific date range (upper right of screen - change date range and press GO) Using a start date of a year like 1996 or earlier will also show historical VH and AT hours by year
- 3. Use My Placements to View details about your Personal Dropdown list and to delete items from it

### TMN Secure Login Screen

#### **Volunteer Login**

If you are already a Texas Master Naturalist volunteer, please log-in

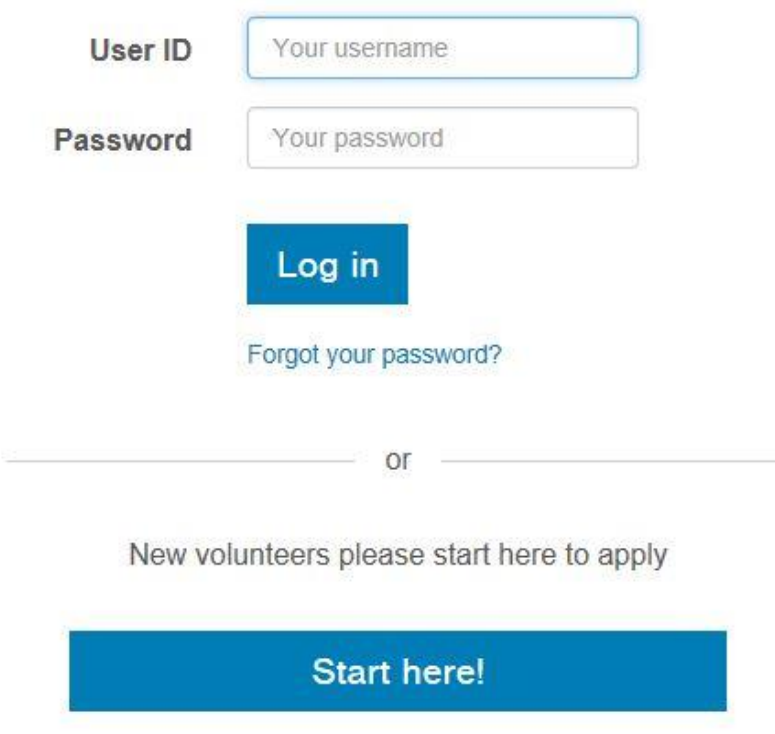

### **Dashboard – Edit My Profile**

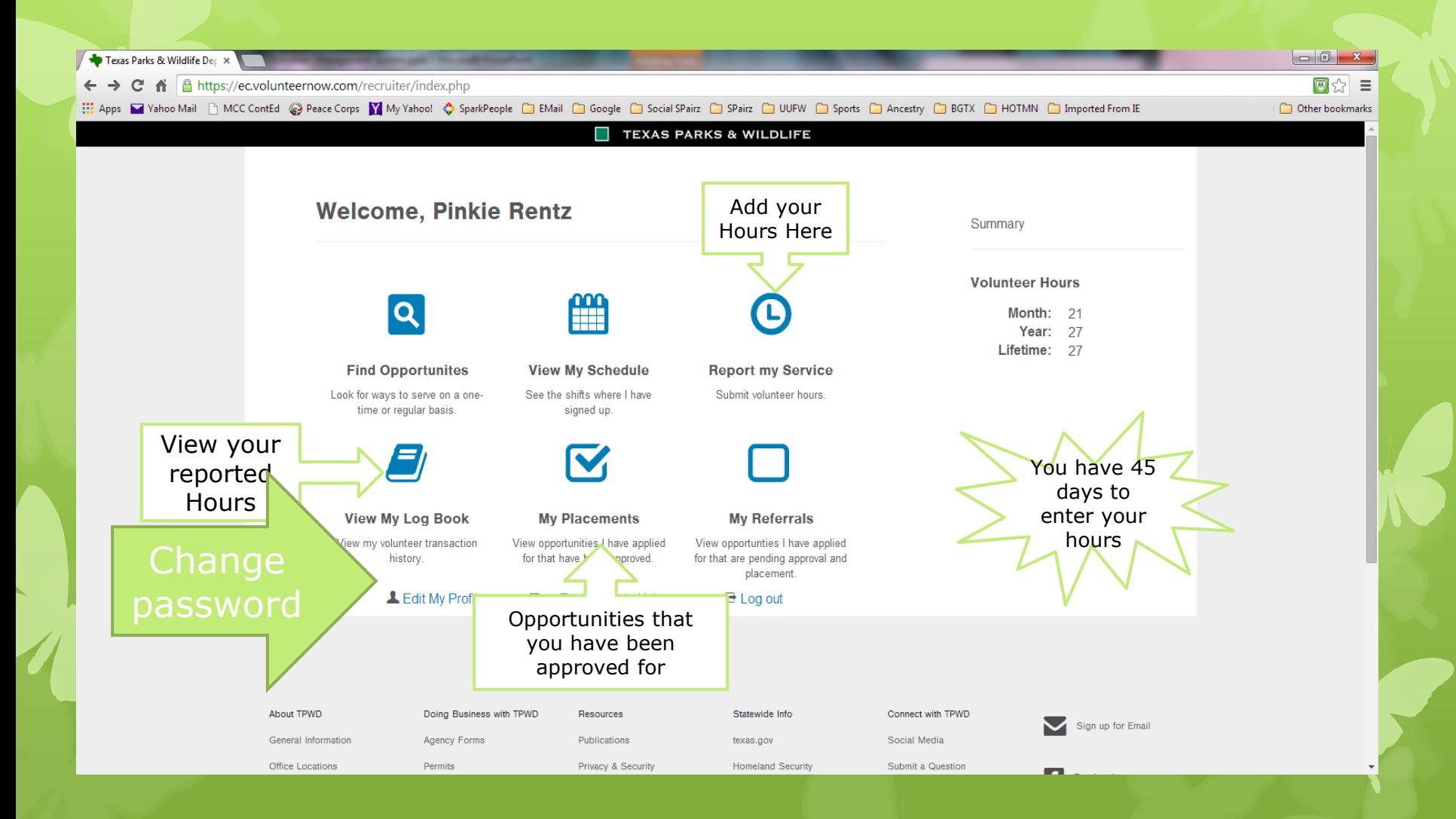

#### Dashboard - Edit My Profile

 When you registered with TPWD, you created a VMS user ID and password

#### **O** Change your volunteer password

- Change your personal information in the system (DOB, email address, emergency info)
- **O** Make sure your email address is up to date!
- **O** Your chapter VMS admins sometimes use the VMS email to correspond with you

# **Dashboard – Report my Service**

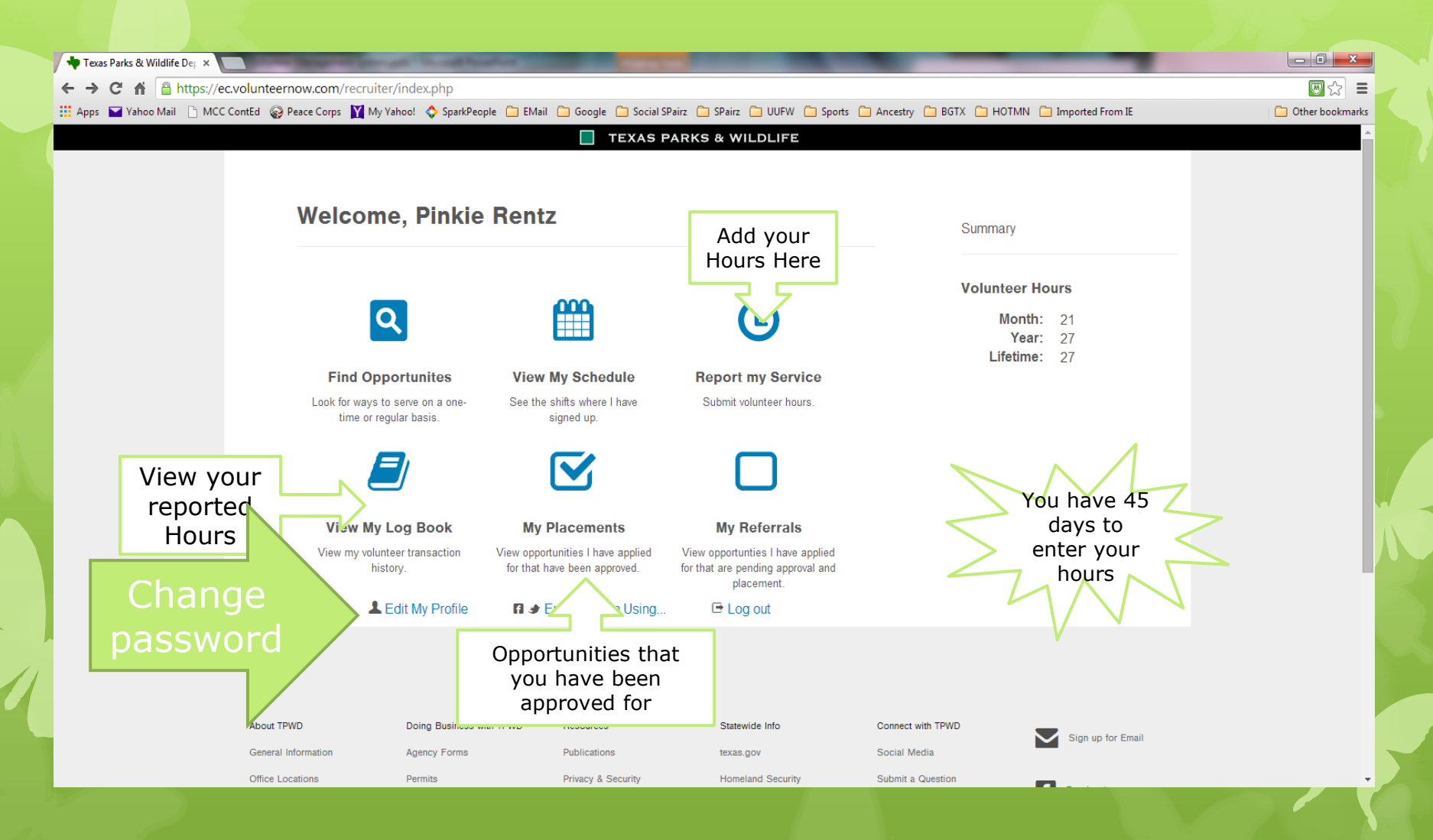

# Report My Service (drop-down list)

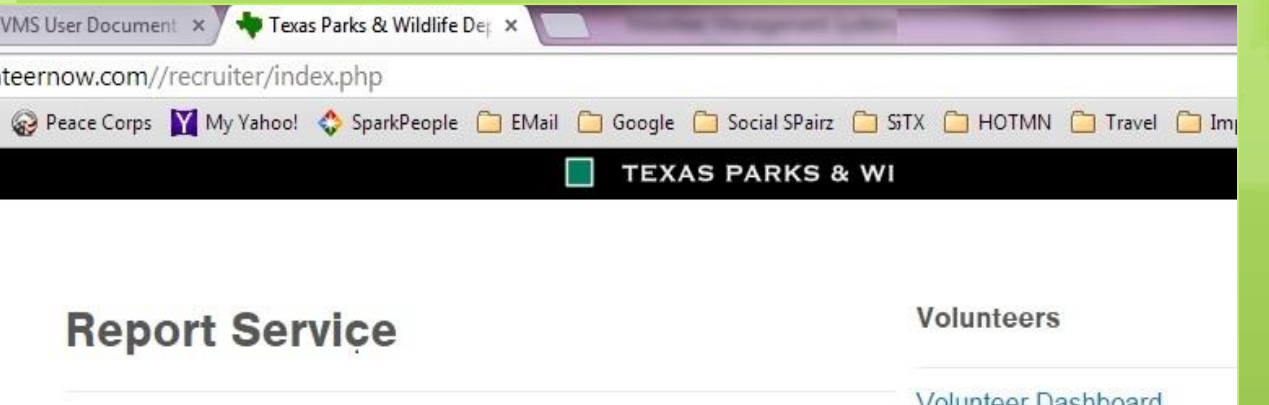

Please select from the following survey(s):

Select an opportunity to report hours/service

#### Select an opportunity to report hours/service

AT: Beetles and Pesticides Seminar: TMN Report Hours-1X AT: Birding Year Round in Central TX: TMN Report Hours-1X AT: Entomology & Plant Pathology: TMN Report Hours-1X AT: Fruit Trees and Nuts in Texas: TMN Report Hours-1X AT: Lawncare in Texas: TMN Report Hours-1X AT: Tree Problems-Oak Wilt and Drought: TMN Report Hours-1X Chapter Meeting-HOTMN:TMN Report Hours-1X Children's Garden Fair: TMN Report Hours-1X **Cultural Arts Festival: TMN Report Hours** Frog Jump Run: TMN Report Hours-1X Gardeners Gathering: TMN Report Hours-1X New Opportunity: TMN New Opportunity Project FeederWatch: TMN Report Hours

volunteer Dasnboard **Search Opportunities FAQ** Log out

- **TMN Report Hours-1X** indicates that you can only enter data once.
- **TMN Report Hours** indicates that you can add hours multiple times
- **TMN New Opportunity** is what you fill out to give your admin new opportunity information.

### What Opportunity Do I Use

**OAll of your initial training classes will be** posted under the opportunity "Initial Training" – provide the date, number of hours, and the topic(s)

Approved vs Not Yet Approved

Approved – Linda has ok'ed them

**ONot Yet Approved – just that, she has** not yet approved them and they will not be tabulated in the hours summary

# Report My Service – survey (form)

#### **Report Service**

Please select from the following survey(s):

AT: Chapter Meeting-CenTex:TMN AT Report Hours

**Service Date: 10/20/2016** Œ

#### **Advanced Training**

How many hours was the training?:  $\vert_1$ 

Describe your service or training:

Monthly chapter AT meeting: Travis Jez (speaker) on Texas Roadside Wildflowers

▼

Cancel OK.

# **Dashboard – View My Logbook**

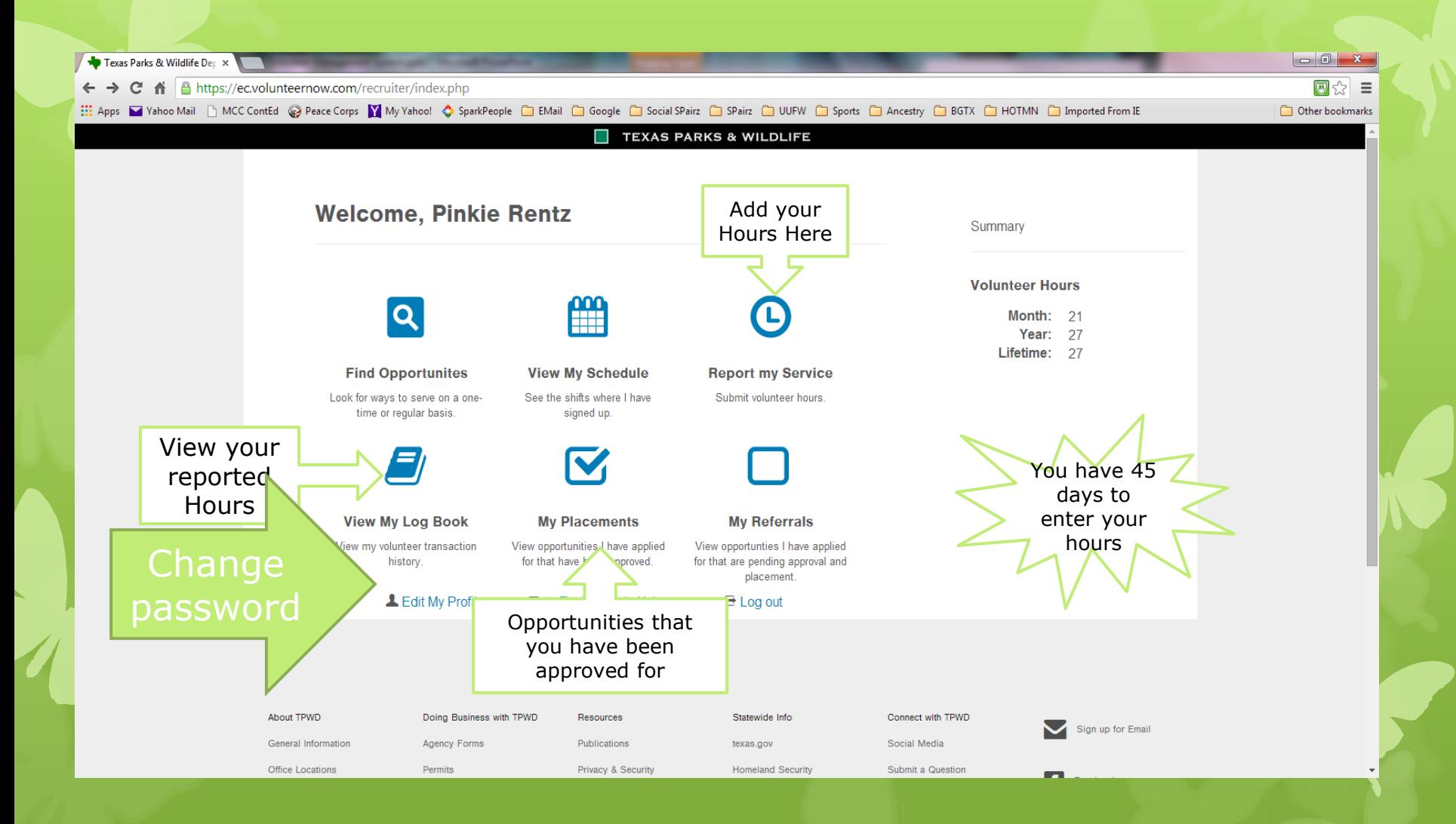

# View My Log Book – My Hours

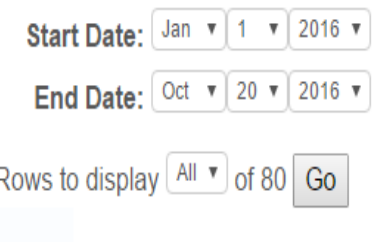

#### **Opportunity Summary**

Ordinary log book entries

 $\boldsymbol{\mathrm{v}}$ 

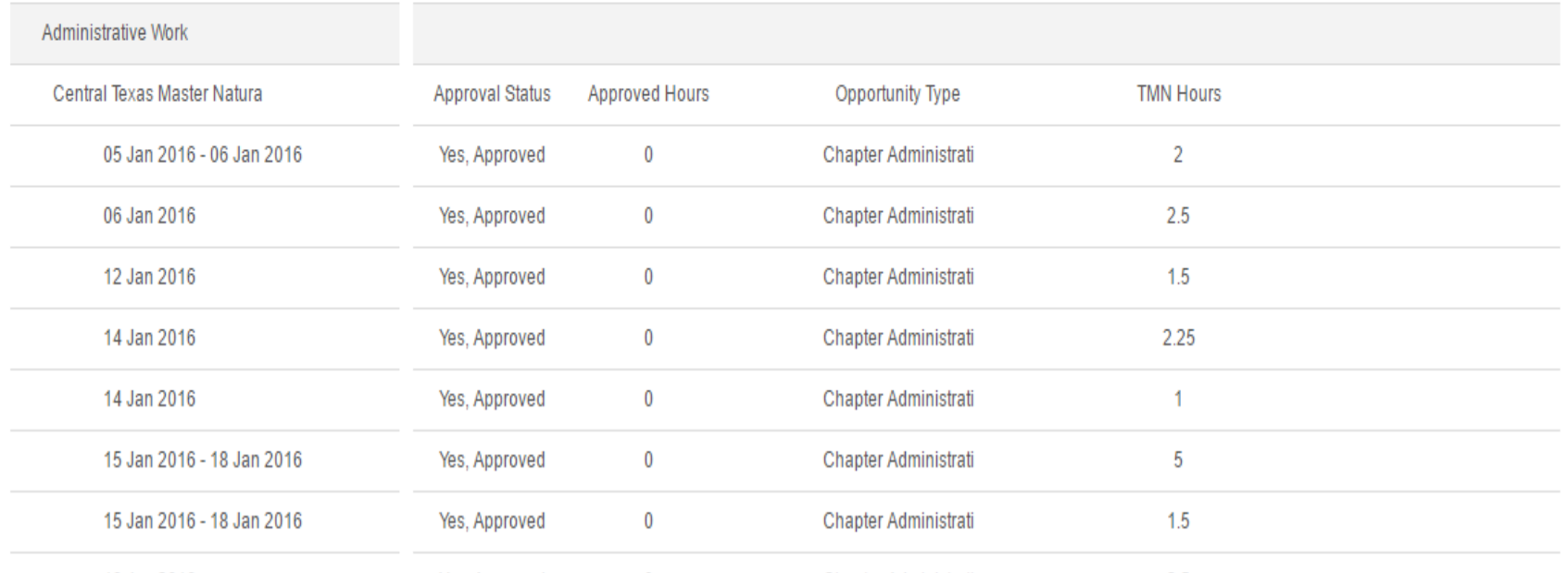

When Things Go Wrong… **O** Can't see the opportunity you need? Contact Linda Fairlie **O** Can't see your posted hours? **OEnsure the date range is set** correctly at the top of the log book! **OEnsure the log book is set to** "Ordinary Log Book Entries" Can't get logged in – (caps lock, wrong user ID, contact a chapter VMS administrator) Linda may not have "Approved" them yet

#### Other things to remember…

- You must enter your TMN hours within 45 days
	- What if I miss the cutoff? If it is an extremely extenuating circumstance, contact the Chapter **President**
- **O** You may lump hours for multiple days together in one entry but only for those opportunities with a Field Research category (CoCoRaHS for example)
- **O** Be sure to choose the correct opportunity; if in doubt, ask your mentor, the project coordinator, a VMS Admin
- **O Most Important: enter the hours**

#### **Membership Hours Approver**

 Who is Linda Fairlie? \*\* Where can you find her contact information? At<https://txmn.org/centraltexas>under Member Resources (password is bell)– look for the Membership List

## **Summary**

**O** Important URLs Otxmn.org/hours/ report your hours Otxmn.org/help/ TMN Help Desk **OTxmn.org/centraltexas CTMN Website** O Report your hours! Each one is important (\$23). Edit your profile/change your password **o** There is a 45 lock out on reporting hours; after 45 days they are pretty much lost You cannot lump days together other than for Field Research category projects like CoCoRaHS

# Questions?

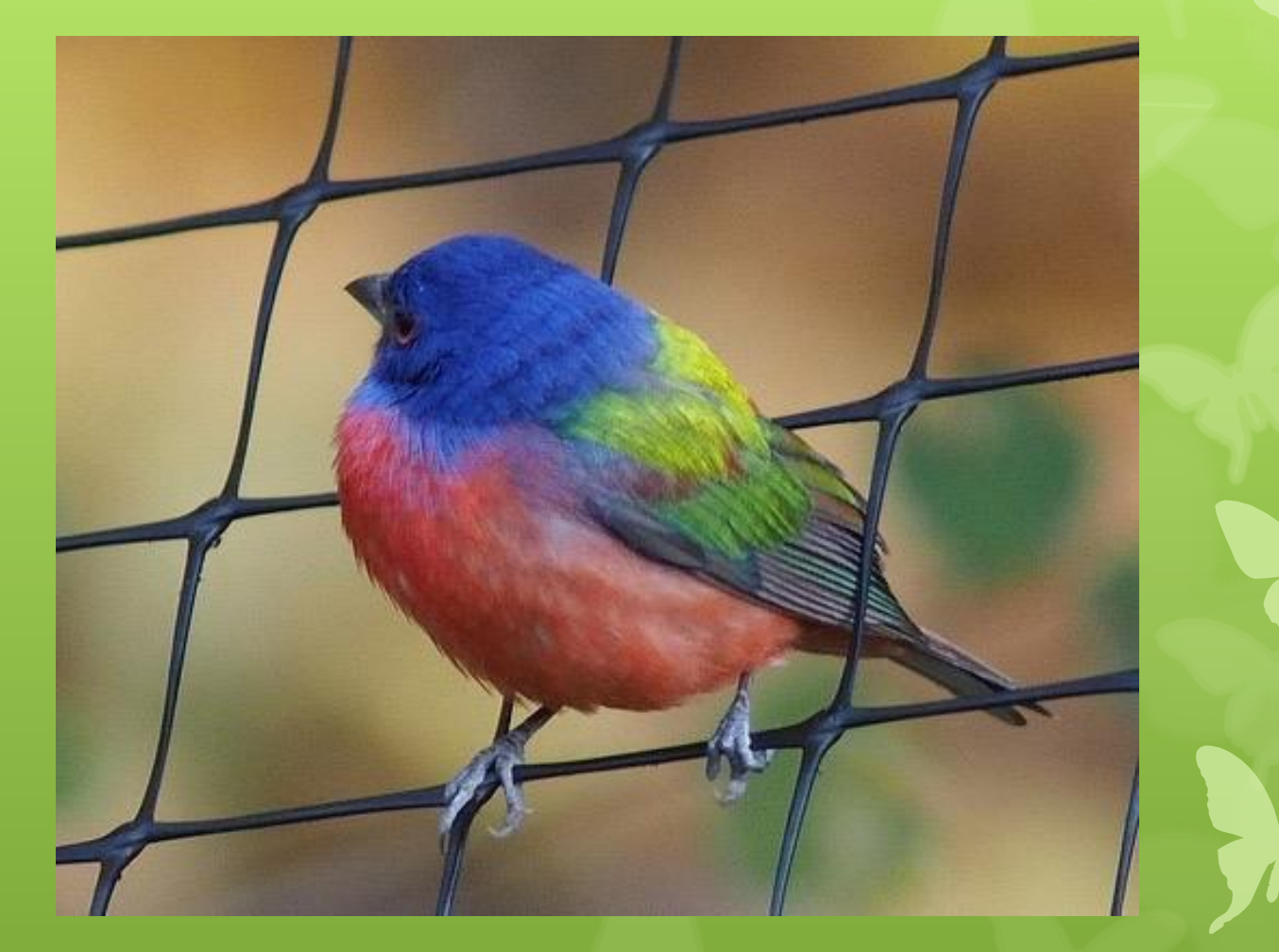